## **Adobe Shared Review Bullet List for Reviewer**

1. Register Adobe Identity - This step usually is done the first time the Shared review process is used. This step will be skipped on subsequent reviews.

| Adobe Acrobat                                                    |
|------------------------------------------------------------------|
| This information identifies you to all reviewers:                |
| Email Address (required field):                                  |
| Name (required field):                                           |
| Title:                                                           |
| Organization Name:                                               |
|                                                                  |
|                                                                  |
| The above information is stored in Acrobat Identity Preferences. |
| OK Cancel                                                        |

 Use the Comment tools to make your comments and markups. The "Add Sticky Note" tool is preferred over the "Add Text Box" tool.

| Tools                   | Comment             | Share |  |  |
|-------------------------|---------------------|-------|--|--|
|                         |                     |       |  |  |
| ▼ Annot                 | ations              |       |  |  |
|                         | 6                   |       |  |  |
| T <sub>e</sub> 3        | 🕹 🕂 🔟               | Ъ     |  |  |
|                         |                     |       |  |  |
| ▼ Drawin                | ng Markups          |       |  |  |
|                         |                     |       |  |  |
| ▼ Review                | I                   |       |  |  |
| 😡 Ser                   | nd for Shared Revie | w     |  |  |
| 👰 Send for Email Review |                     |       |  |  |
| 🔓 Tra                   | ck Reviews          |       |  |  |
| • Comm                  | ents List (1)       |       |  |  |

3b. Outside Agencies (Reviews outside of the NDDOT) will need to export and send their comments as a "fdf" file.

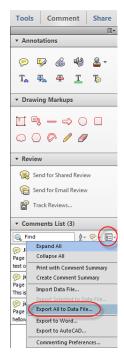

For Additional Details See these Links

**Shared Review Overview** 

**Shared Review for Reviewers** 

3a. NDDOT Employees - Use the Publish Comments tool so that other reviewers and the lead designer can see your comments.

| Frie Edit View Window Help<br>🔁 Create -   🖄 🕋 🖂   🎯 🔗 🕼 🕼 🕼 🕒                                                                         |                        |                 | ×     |
|----------------------------------------------------------------------------------------------------|------------------------|-----------------|-------|
|                                                                                                    | Tools                  | Comment         | Share |
| Please add your comments and click Publish Comments so that other reviewers can automatically see them. Deadline 4/25/2013 12:00:00 AM | Check for New Comments | ublish Comments | ).    |